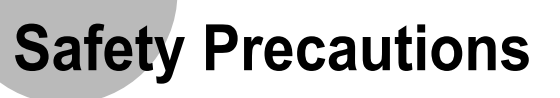

The following are basic precautions to ensure user safety

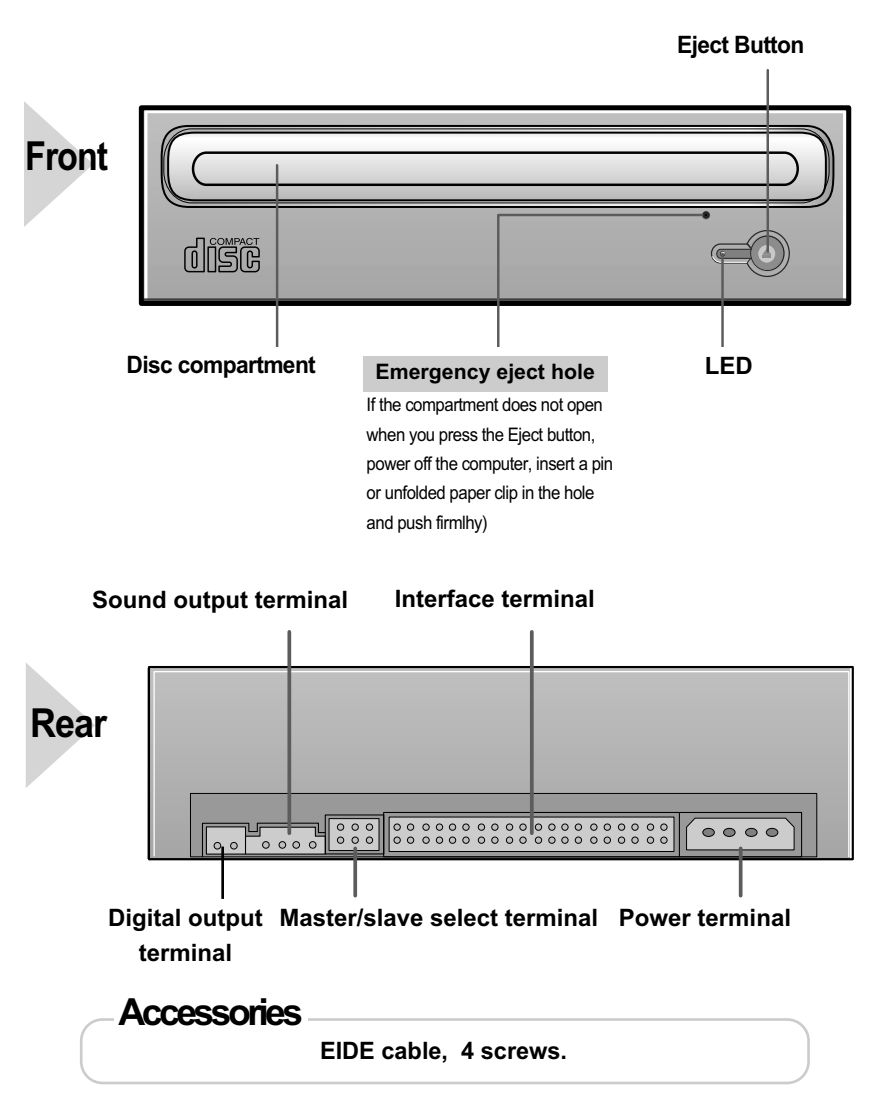

and reduce the risk of property damage. damage to property. **When you install the drive Place the drive on a level surface.**  $\vee$  Failure to do so may cause the  $\vee$  Do not place the drive in Avoid low - or high-temperature device to fall onto a hard surface, direct sunlight environments. resulting in damage or malfunction <u>Extr</u>  $\mathbf 0$  $\mathbf 0$ **While operating Do not move the drive while in operation Handle with caution to prevent Do not drop the drive, and protect it and do not attempt to open the disc tray damage from external shock. fromsevere shocks. byforce. Make sure to close all working**  $\vee$  It can damage the drive or cause **programs before attempting to open the tray** it to malfuncti **and always use the open/close button.** Do not insert a pin into the emergency  $\bigwedge$ 0 opening while in operation. **Other Do not disassemble, attempt to repair or**  $\vee$  Never allow food particles or To protect against the risk of **modify the device without express** foreign substances to enter the fire, do ot spill such liquids as **approval as directed in the manual.**  drive casing. alcohol and benzene on the  $V$  To reduce the risk of damage, drive. electric shock, and fire.  $\mathbf 0$  $\mathbf 0$  $\bullet$ **Any change or modification not expressly approved by designated qualified personnel could void your authority to operate this device. 1 2 3**

**Design and specifications are subject to change without prior notice.**

# **Introduction**

### **Connecting the Cables to the CD-Rom**

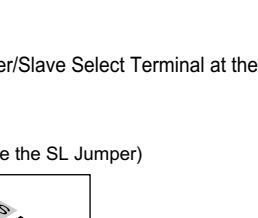

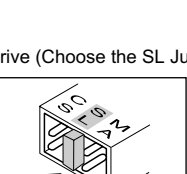

### **Connecting the Cables**

**1**

**4**

**3**

Design and specifications are subject to change without prior notice.

### **When using one EIDE cable**

Connect the cable to the SL (Slave) of the Master/Slave Select Terminal at the rear of the CD-ROM drive.

#### **When using two EIDE cable**

Connect the cable to the MA (Master) of the Master/Slave Select Terminal at the rear of the CD-ROM drive.

#### **- If there is only one Optical drive: select MA (Master).**

Hard Drive MainBoard

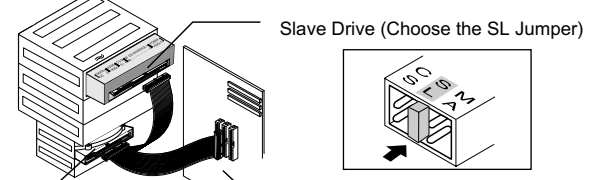

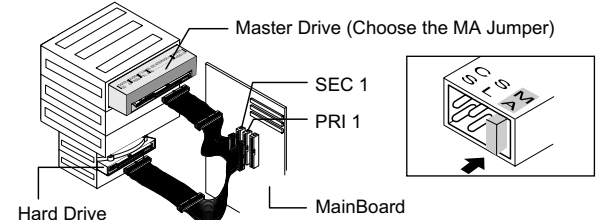

#### **-If there is two Optical drive, select MA (Master) / SL (Slave).**

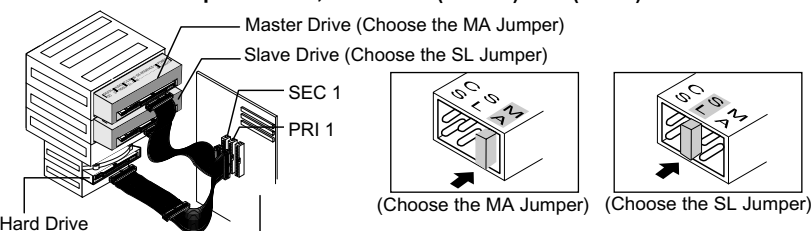

![](_page_0_Figure_25.jpeg)

MainBoard

This equipment generates, uses, and can radiate radio frequency energy and, if not installed and used in accordance with the instructions, may cause harmful interference to radio communications. However, there is no guarantee that interference will not occur in a particular installation. If this equipment does cause harmful interference to radio or television reception, which can be deter-mined by turning the equipment off and on, the user is encouraged to try to correct the interference by one or more of the following measures:

- $\vee$  If you have no free expansion slot, install the drive in place of the
- diskette drive.
- Make sure to use the standardized screws supplied (M3X6).
- To use screws other than M3X6 may result in malfunction.
- **Push the power button and bo**
- **After booting the computer, open the disc** compartment by pressing the
- **Insert the disc (CD) with the la** facing upwards and close the **3**
- by pressing the Eject button. **comes on. Play the disc (CD). 4**

- **Do not place a disc in direct sunlight.**  $\vee$  Store a disc vertically in a well-ventilation
- **stable location. Do not write or attach a label on a disc.**
- $\vee$  Do not drop a disc or place heavy obje

 $\vee$  Run the CD player program supplied with Windows Media Player.

![](_page_0_Figure_68.jpeg)

1. Check to see that the disc does not have a crack before use. If the disc has a crack (especially around the center hole),<br>it is recommended that you make a copy immediately and use the copy instead. When a cracked disc

![](_page_0_Figure_45.jpeg)

**Warning/Caution**

SAMSUNG

### **CD-ROM DRIVE SH-152**

### **User's Guide - ENGLISH**

### **FCC Compliance**

This equipment has been tested and found to comply with the limits for a Class B digital device, pursuant to Part 15 of the FCC rules. These limits are designed to provide reasonable protection against harmful interference in a residential installation.

> **OPERATING ENVIRONMENT**

Eject button Indicator(LED) Required power nterface connector Audio output umper block

- Re-orient or relocate the receiving antenna.
- Increase the separation between the equipment and receiver.
- Connect the equipment into an outlet on a circuit different from that to which the receiver is connected.
- Consult the dealer or an experienced radio/TV technician for help.

#### **CAUTION**

Change or modifications not expressly approved by the manufacturer responsible for compliance could void the user's authority to operate the equipment.

#### **LASER STANDARD**

IEC 60825-1 : 1993 + A1 : 1997 + A2 : 2001

BG68-00787A Rev.01 - http://www.samsung-ODD.com - www.samsung.com

![](_page_0_Figure_83.jpeg)

# **Installing the Drive**

#### **Installing the CD-Rom Drive**

**If necessary, attach a horizontal bracket to both sides of the drive. 1**

V You can purchase these accessories separately

from your computer dealer. (Screws for use: M3 X 6 X 4)

![](_page_0_Picture_38.jpeg)

**Remove the plate from a free expansion slot and install the CD-ROM drive, as shown in the illustration. 2**

#### **System Requirements**

Intel Pentium 166MHz(or higher), 16 MB of RAM (or higher) with an EIDE interface, Windows 98 / 2000 / ME / XP Windows NT 4.0 (or higher)

How to install the CD-ROM drive on your PC. First, remove the cover; connect the cable to the CD-ROM drive and then to the PC.

![](_page_0_Figure_44.jpeg)

# **Using the Drive/Storing and Cleaning**

# **Your Discs**

### **Using the CD-ROM D**

![](_page_0_Picture_1253.jpeg)

### **Storing Your Discs**

### **Cleaning Your Discs**

- **Do not touch the surface**   $\Omega$ **of a disc; hold it by the edges.**
- $\vee$  The disc may not function properly if the dust on the disc surface.
	-

#### **Playing CD-DA/Audio CDs**

#### **Playing Video CDs**

**movable.** 

- $\vee$  Follow the instructions provided with the d
- $\vee$  A video card or MPEG software and a sou **If the drive is vertically installed, you c**

# **Solving Technical Problems**

![](_page_0_Picture_1254.jpeg)

**The friction noise generated during SPIN-UP and STOP is caused by the Automatic Ball Balancing System(ABS) and is not a malfunction.**

Mode-1 : 1block /  $10^{12}$  bits, Mode-2 : 1 block/10 $^9$  bits

**FRONT PANEL**

**REAR PANEL**

**General reliability** **ERROR RATE**

Storage area Work area

Net weight MTBF

Auto eject or Auto inject POWER ON/BUSY +5V DC 1.3A, +12V DC 1.5A

ATAPI

Line out 0.70 ± 20%(Vrms), 47kΩ Molex 70203 or other compatible models Temperature : 5~45 °C, Humidity : 10~80% Temperature : -25~60 °C, Humidity : 10~90%

 $148.2$  (M)  $\times$   $12$ (H)  $\times$  184(D)m

740g (set only) 125,000 POH (Duty 20%)

![](_page_1_Figure_63.jpeg)

 $\sqrt{2}$  Conecte el cable de audio de 4 patillas entre el terminal de salida de sonido de la unidad de CD-ROM y el terminal de entrada de audio de la tarjeta de sonido.

![](_page_1_Figure_64.jpeg)

### **Conexión de los cables**

v Inserte el cable EIDE (40-pin), el cual está conectado al disco duro, al terminal de interface. (Coloque la línea roja del cable cerca al Pin 1)

**1**

#### **Cable de audio 4**

### **Terminal de Selección Maestro/Esclavo.**

Conectar un jumper a la parte posterior del CD-ROM. Si el jumper se conecta al MA (Maestro), funcionará el modo Maestro. Si el jumper se conecta al dispositivo SL (Esclavo), funcionará el modo Esclavo. Si el jumper se conecta al CS (CSEL), se podrá controlar el dispositivo usando la señal de interface host CSEL. (En general, se recomienda la conexión MA)

### **2 Cable EIDE**

![](_page_1_Figure_15.jpeg)

**3**

El diseño y las especificaciones están sujetos a cambios sin previo aviso.

 $\vee$  Jamás permita que entren partículas de comida o sustancias ajenas a la caja de la unidad.

 $\mathbf \Omega$ 

### **Cuando se usa un cable EIDE**

Conecte el cable al dispositivo SL (Esclavo) del Terminal de Selección Maestro/Esclavo de la parte posterior del drive CD-ROM.

#### **Cuando se usa dos cables EIDE**

- Conecte el cable al dispositivo MA (Maestro) del Terminal de Selección Maestro/Esclavo de la parte posterior del drive CD-ROM.
- **Si sólo hay una grabadora Unidad optica, seleccione MA (Master, Maestro).**

1. Asegúrese de que el disco no contenga una grieta antes de utilizarlo. Si el disco tiene una grieta (especialmente en el<br>área del círculo central), se recomienda hacer una copia inmediatamente y usar la copia en su luga **continuamente un disco agrietado, el tamaño de la grieta tenderá a crecer y tarde o temprano el disco quedará inservible. 2. No utilice discos de mala calidad (es decir, de origen ilegal, agrietados o dañados).**

![](_page_1_Figure_7.jpeg)

![](_page_1_Figure_11.jpeg)

**- Si hay dos unidades opticas, seleccione MA (Master, Maestro) en la parte posterior de una de ellas, y SL (Slave, Esclavo) en la parte posterior de la otra.**

![](_page_1_Figure_13.jpeg)

Tablero madre

Para protección frente al riesgo de fuego, no derrame líquidos como el alcohol o el benceno en la unidad.

![](_page_1_Figure_29.jpeg)

**Cualquier cambio o modificación no aprobado expresamente por personal cualificado podría significar**

 $\mathbf 0$ 

**que el usuario no es una persona con autoridad para utilizar este dispositivo.**

SAMSUNG

**CD-ROM DRIVE SH-152**

> **El sonido friccional detectado durante el funcionamiento de Giro (Spin-Up) y Parada (Stop) está provocado por el sistema ABS (Sistema de balance automático,**  Automatic Ball Balancing System(ABS) y no se debe a un funcionamiento in

### **Guía del usuario – Español**

![](_page_1_Figure_3.jpeg)

# **Instalación de la unidad**

### **Instalación de la unidad CD-ROM**

- **En caso de necesidad, acople un soportehorizontal a los laterales de la unidad. 1**
- Puede comprar estos accesorios por separado al distribuidor del equipo.

(Tornillos recomendados: M3 X 6 X 4)

![](_page_1_Figure_24.jpeg)

- **Quite la placa de una ranura de extensión libre e instale la unidad CD-ROM, según se muestra en la figura. 2**
- Si no tiene ninguna ranura de extensiónlibre, instale la unidad en lugar de la unidad de disquete.
- Cerciórese de utilizar los tornillos estándar suministrados (M3X6). - Utilizar tornillos distintos del estándar M3X6 puede provocar un funcionamiento

### **Requisitos del sistema**

Intel Pentium 166MHz(o superior), 16 MB de RAM (o superior) con una interfaz, Windows 98 / 2000 / ME / XP Windows NT 4,0 (o superior)

![](_page_1_Figure_28.jpeg)

Instalación de la unidad de CD-ROM en el equipo. Primero, quite la cubierta; conecte el cable con la unidad de CD-ROM y, entonces, con el equipo.

### Conexión de los cables con el **CD-ROM CD-Rom**

### **Utilizaciónde la unidad / Almacenamiento y limpieza de los discos**

# **Introducción Introduction**

**1 2 1 2**

**3 3**

![](_page_1_Figure_72.jpeg)

### **Uso de la unidad de CD-ROM**

![](_page_1_Picture_46.jpeg)

- **Presione el botón de alimentación y arranque el ordenador. 1**
- **Una vez iniciado el ordenador, abra el compartimento de disco pulsando el botón de expulsión (Eject). 2**
- **Inserte el disco (CD) con la etiqueta colocada hacia arriba y cierre el compartimento pulsando el botón de expulsión (Eject). El indicador luminoso se enciende. 3**
- **Reproduzca el disco (CD). 4**
- Ejecute el programa reproductor de CD suministrado con la tarjeta de sonido, **Reproducción de discos CD-DA y de Audio**
- o bien el programa Windows Media Player. **Reproducción de CD de vídeo**
- $\vee$  Siga las instrucciones proporcionadas con el disco. Es necesario tener instalado software de la tarjeta de vídeo o MPEG, junto con una tarjeta de sonido, para poder visualizar los CD de vídeo.
- **Si la unidad está instalada verticalmente, no es posible reproducir los MiniDisc de**

![](_page_1_Picture_59.jpeg)

**V** The disc may not function properly if there are fingerprints, foreign substances or

![](_page_1_Figure_77.jpeg)

### **Almacenamiento de los discos**

- $\lor$  No exponga el disco a la luz solar dir $\epsilon$  $\vee$  Guarde los discos en posición vertica
- **estable y con buena ventilación.**  $\vee$  No escriba ni pegue etiquetas en los
- $\sqrt{}$  No deje caer los discos ni coloque ob $\frac{1}{2}$

**4 4**

# **Especificaciones**

### **Limpieza de los discos**

dust the disc surface.

**8 centímetros porque el disco no queda en su los MiniDisc de 8 centímetros porque el sitio.** 

![](_page_1_Picture_1230.jpeg)

### **Solución de problemas de grabación**

BG68-00787A Rev.01 - http://www.samsung-ODD.com - www.samsung.com

![](_page_1_Picture_1231.jpeg)

![](_page_1_Picture_1232.jpeg)

**Design und technische daten Köunen ohne Aukündigung geändert werden.**

Free Manuals Download Website [http://myh66.com](http://myh66.com/) [http://usermanuals.us](http://usermanuals.us/) [http://www.somanuals.com](http://www.somanuals.com/) [http://www.4manuals.cc](http://www.4manuals.cc/) [http://www.manual-lib.com](http://www.manual-lib.com/) [http://www.404manual.com](http://www.404manual.com/) [http://www.luxmanual.com](http://www.luxmanual.com/) [http://aubethermostatmanual.com](http://aubethermostatmanual.com/) Golf course search by state [http://golfingnear.com](http://www.golfingnear.com/)

Email search by domain

[http://emailbydomain.com](http://emailbydomain.com/) Auto manuals search

[http://auto.somanuals.com](http://auto.somanuals.com/) TV manuals search

[http://tv.somanuals.com](http://tv.somanuals.com/)